# "How to Add New Bank Account"

**Kavayitri Bahinabai Chaudhari North Maharashtra University Jalgaon** 

# Go to [http://nmuj.digitaluniversity.ac](http://nmuj.digitaluniversity.ac/) URL and Enter Your College Username and Password and Login

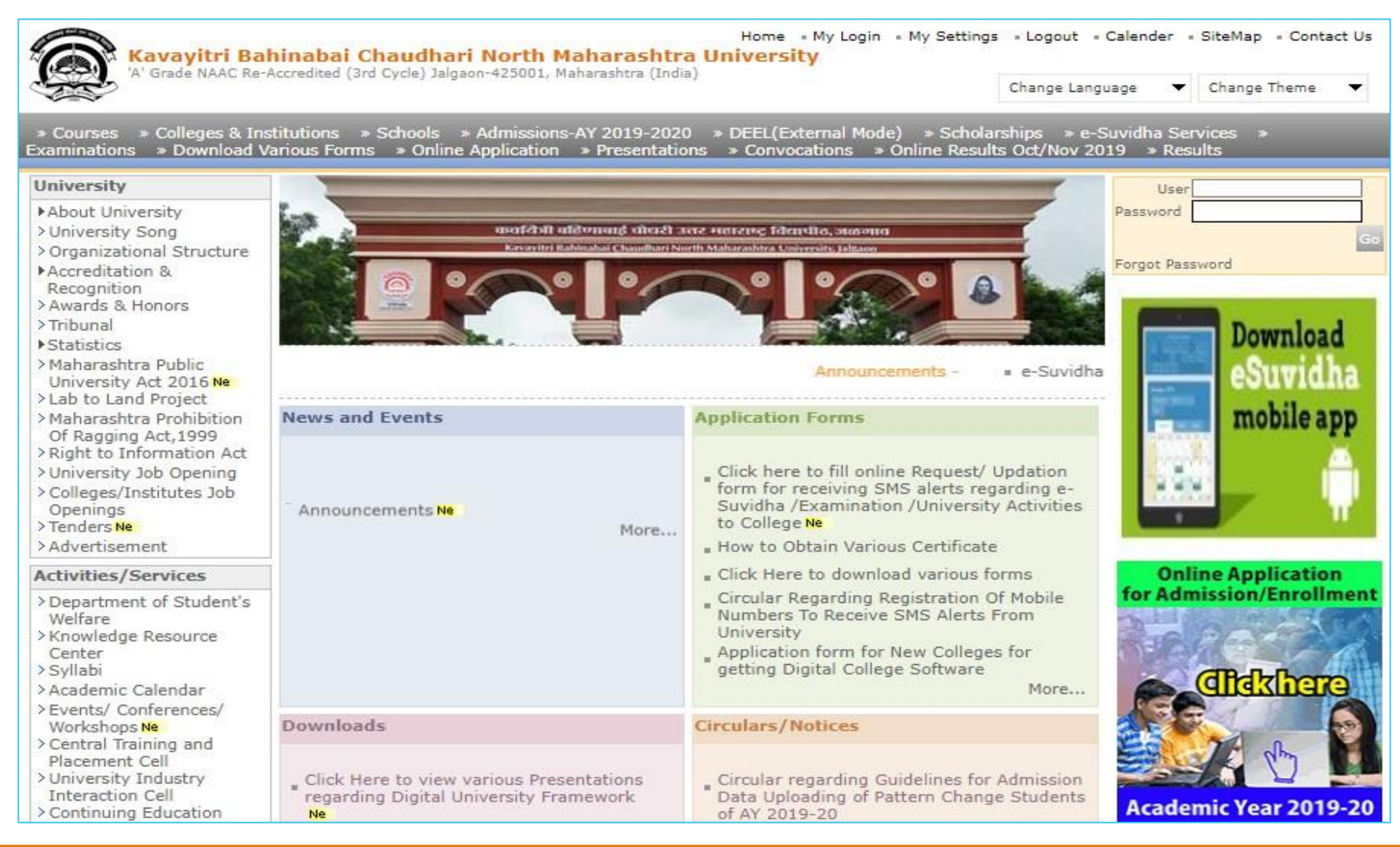

# Click on "College Definition" Tab

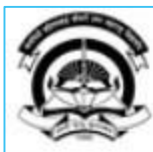

Home My Login My Settings Logout Calendar Sitemap Contact Us Switch TO OA

Kavavitri Bahinabai Chaudhari North Maharashtra University

A' Grade NAAC Re-Accredited (3rd Cycle) Jalgaon-425001, Maharashtra (India)

Course Definition | College Definition | Admissions | Registration | Administration | Messaging | Pre Examination | Examination | Reports | Student Profile | Invoice | Dashboard | Student Facilitation Center |

### **Reports Dashboard**

#### Welcome Mahatma Gandhi Taluka Shikshan Mandal's Arts, Commerce and Science **College, Chopda!** You have logged in as College and your last logon was 5/5/2020 5:10:24 PM

Home

- Course Definition
- College Definition
- · Admissions
- · Registration
- Administration
- Messaging
- · Pre Examination
- · Examination
- Reports
- · Student Profile
- Invoice
- · Dashboard
- · Student Facilitation Center

### $\odot$ Administration Admissions Registration Portal Course Definition **College Definition** Set Default Module

### Calender

G

- ▷ 07/05/2020 Buddha Pournima Holiday
- ▷ 25/05/2020 Ramzan-Id (Id-Ul-Fitr) (Shawal-1) Holiday
- ▷ 01/08/2020 Bakri Id (Id-Uz-Zuha) Holiday
- ▷ 15/08/2020 Independence Day Holiday
- ▷ 16/08/2020 Parsi New Year (Shahenshahi) Holidav
- ▷ 18/08/2020 Pola Holiday
- ▷ 22/08/2020 Ganesh Chaturthi Holidav
- ▷ 30/08/2020 Moharum Holiday

### College Support | FAQ and Feedback

 $(\mathbf{F})$ 

## Click on "Define College" Tab

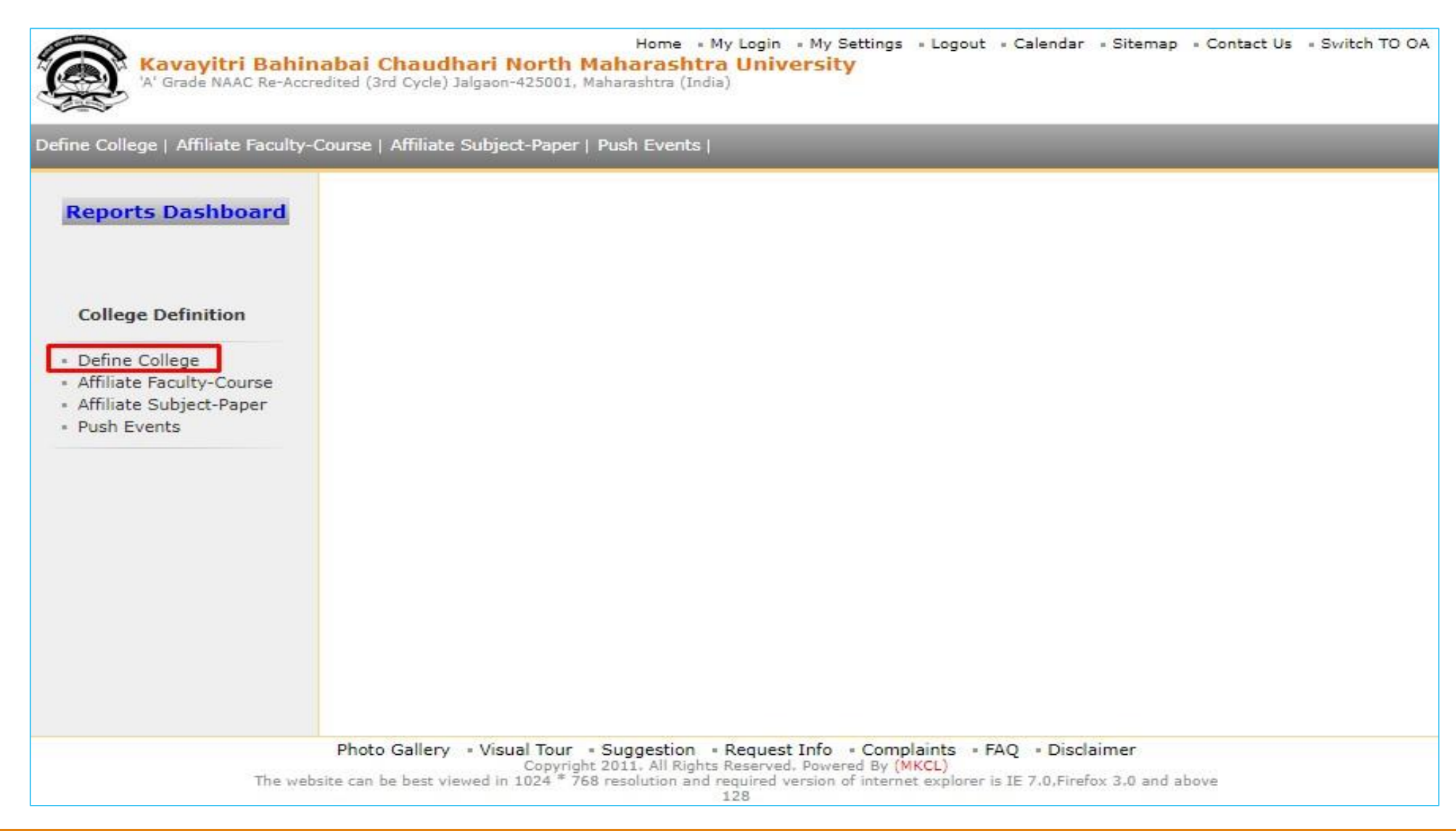

### Click on "Bank Account Detail" Tab

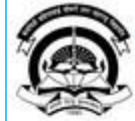

Home . My Login . My Settings . Logout . Calendar . Sitemap . Contact Us . Switch TO OA

Kavayitri Bahinabai Chaudhari North Maharashtra University<br>'A' Grade NAAC Re-Accredited (3rd Cycle) Jalgaon-425001, Maharashtra (India)

Define College | Affiliate Faculty-Course | Affiliate Subject-Paper | Push Events |

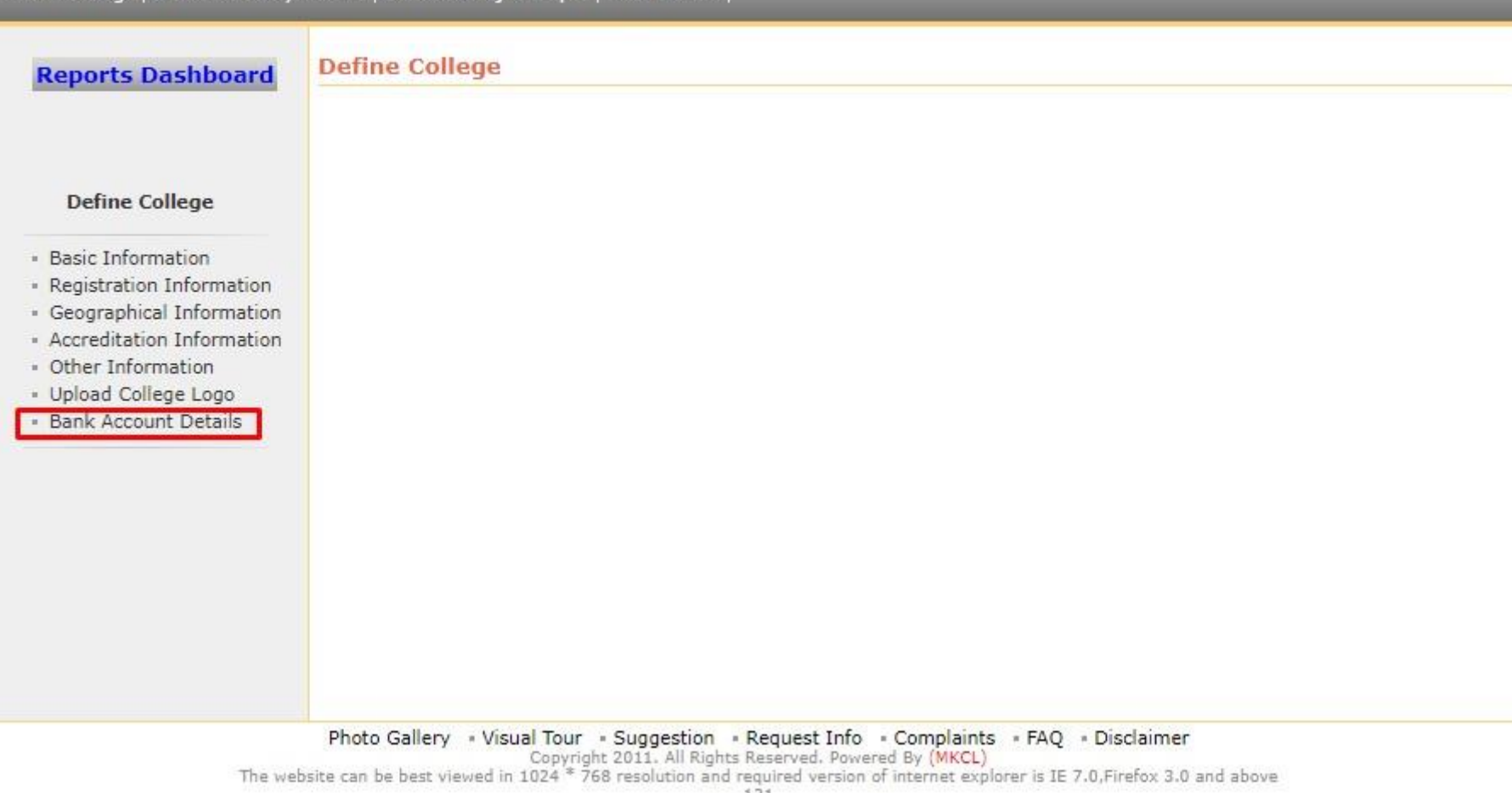

### Click on "Add New Account" Tab

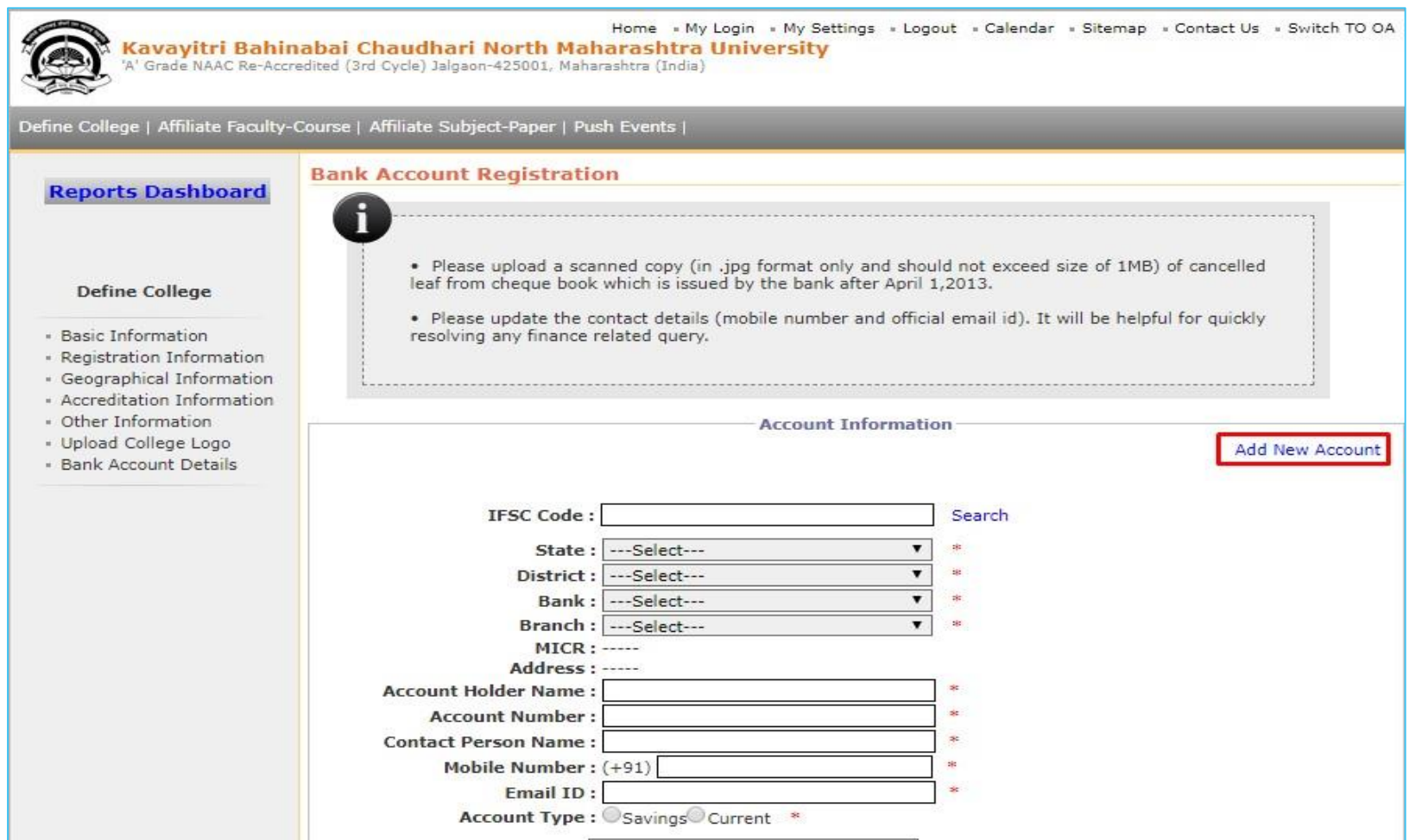

### Fill All Information Related to Bank Account & Click on "Save" Button and contact University to confirm your bank account

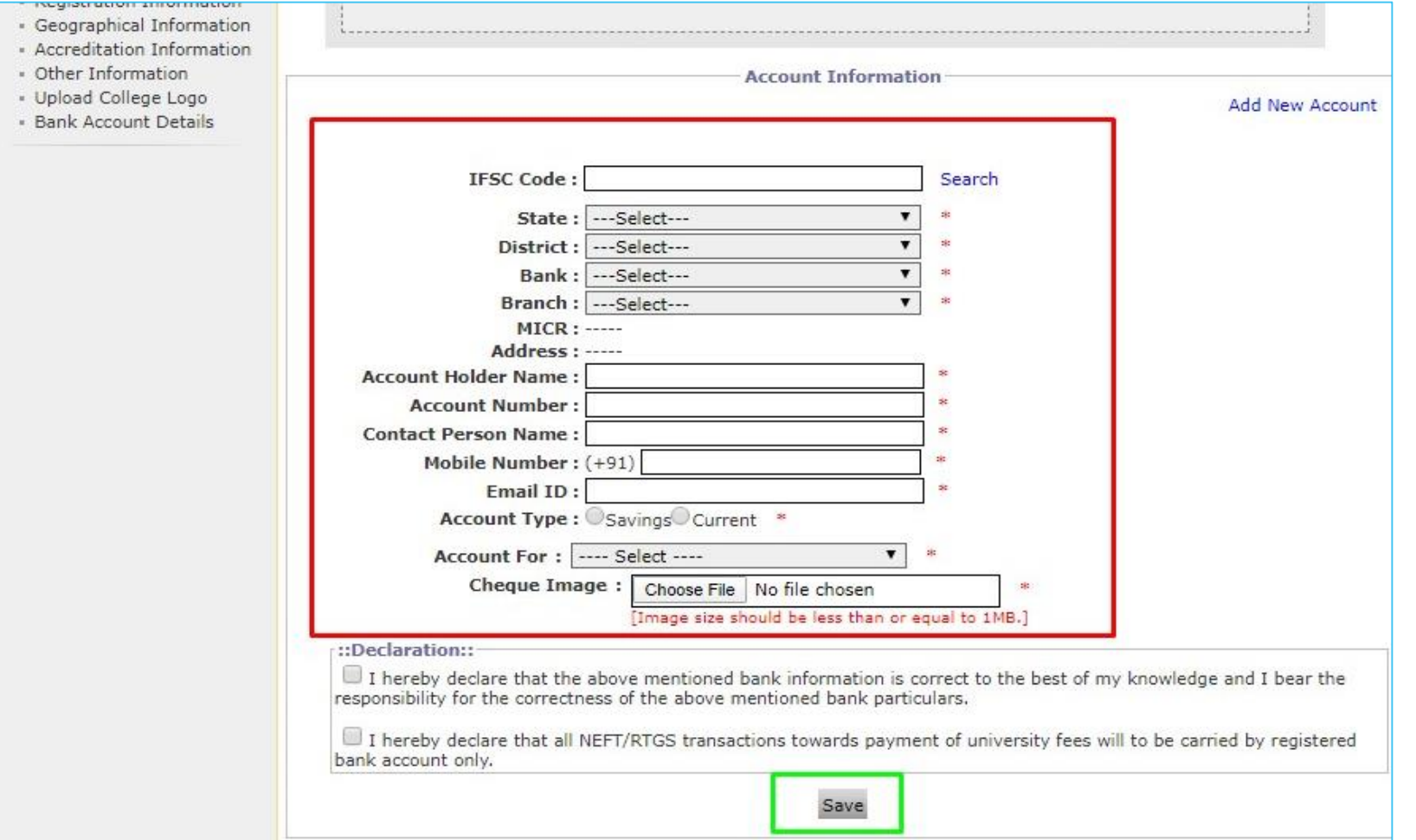

Thank You…!

### ❖For Any Assistance Contact;

e-Suvidha Student Facilitation Center, Room No :101 Dr. A.P.J. Abdul Kalam Vidyarthi Bhavan, Kavayitri Bahinabai Chaudhari, North Maharashtra University, Jalgaon.

Phone - 0257-2258418, 9403002042, 9403002015, 9403002018, 9403002054, 9403002024, 9403002082,

Email - sfc@nmuj.digitaluniversity.ac